## **Handbuch 02. Verkäufer auswählen**

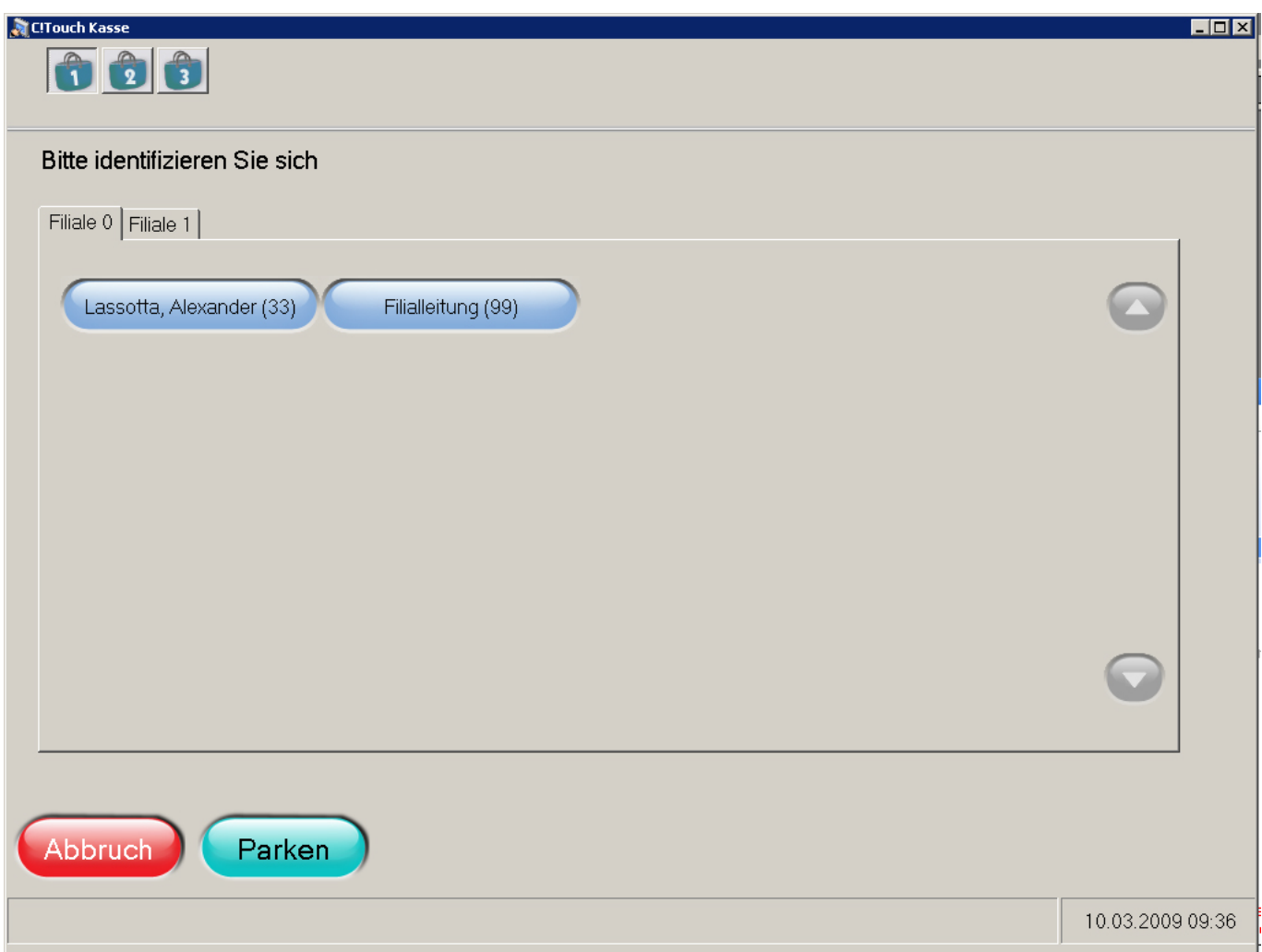

Die Nummer des Verkäufers wird wie folgt eingegeben:

- Verkäufer-Nummer im "Eingabefeld" eingeben
- Taste "Verkäufer" antippen

oder

- Taste "Verkäufer" antippen
- Verkäufer (Bild oben) auswählen

Eindeutige ID: #1132 Verfasser: WebMaster Letzte Änderung: 2013-03-01 15:17